# アプリのキャッシュ削除の方法(SH-M04)

#### 【操作方法 1】

①設定画面の本体設定より「アプリ」をタップ します。

②キャッシュ削除するアプリをタップ します。

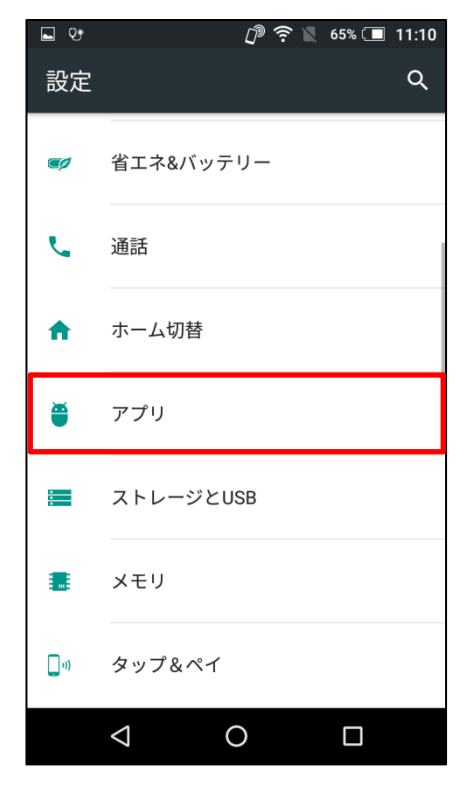

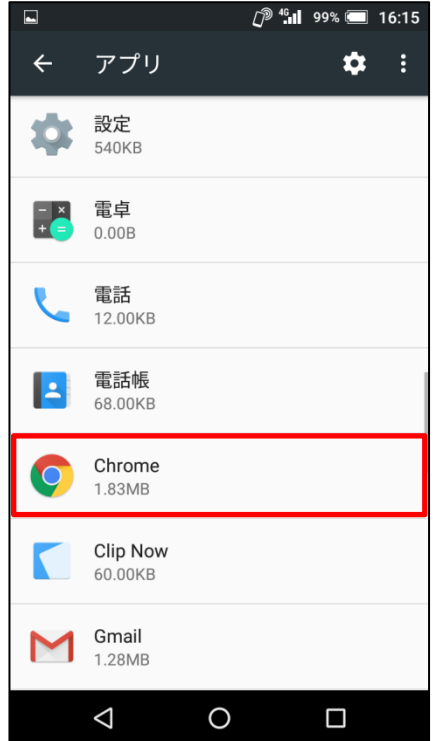

## ③「ストレージ」をタップします。

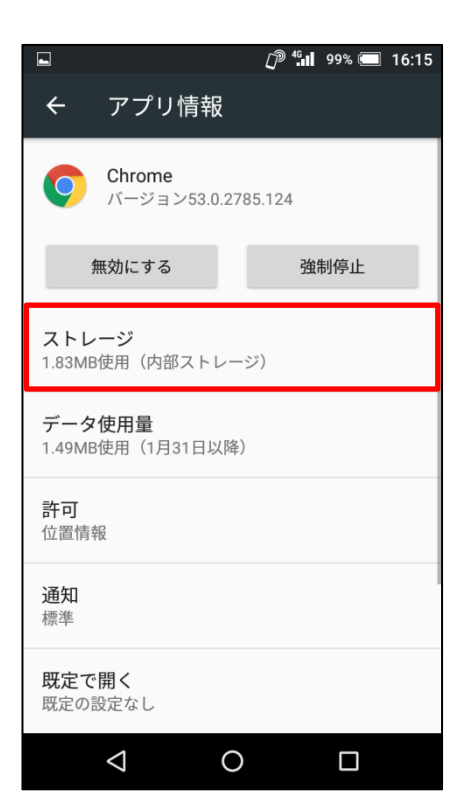

#### ④「キャッシュを消去」をタップします。

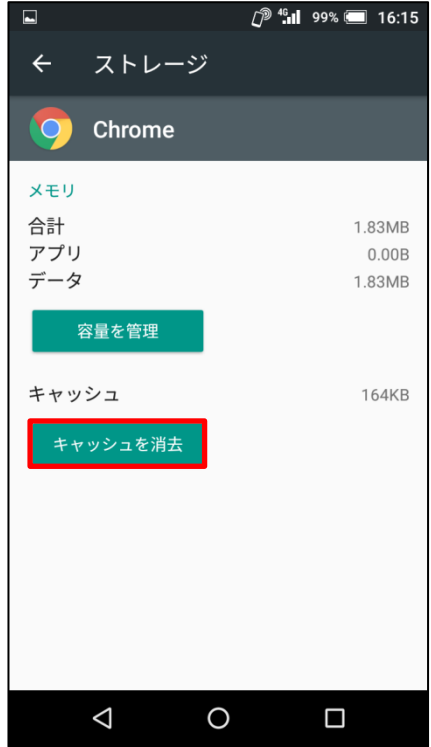

## ⑤「OK」をタップします。

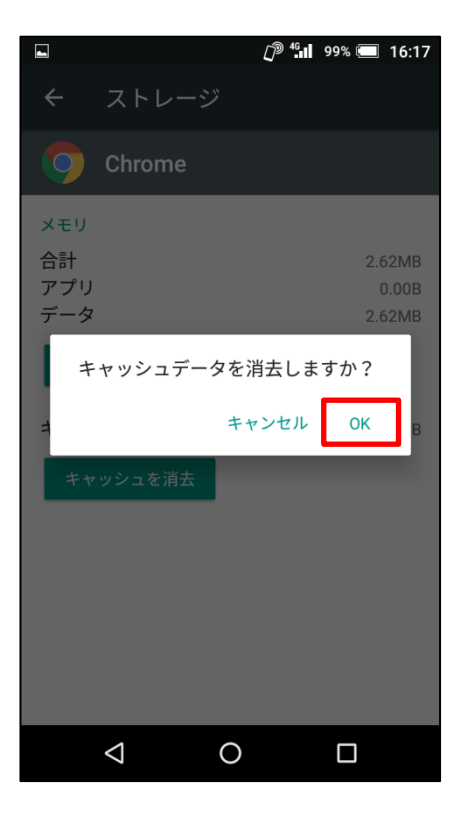

⑥タップするとキャッシュが最低限の数値に なります。

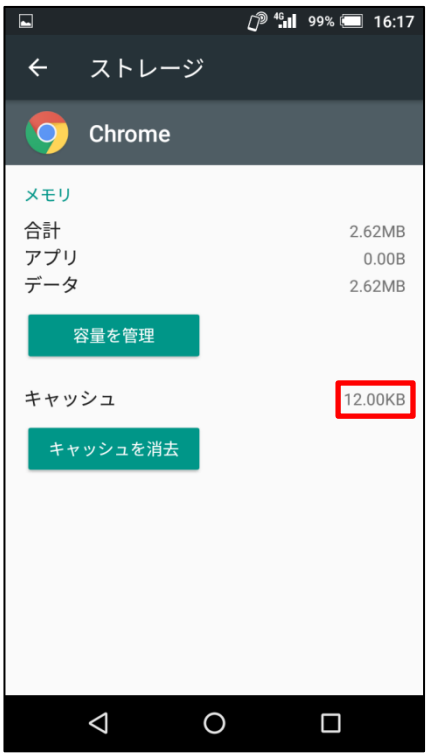